## Using MAP-Works to Understand Individual Students

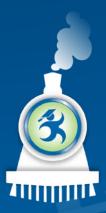

### Hands-On Sessions

These sessions are designed to:

- Let you use the system through the North State demo site
- Provide a model (and system) for training

Let you try:
 "What happens if I ....?" – just try it!

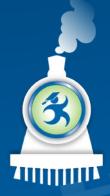

## Welcome to North State University

#### In this session, we will:

- Talk about identifying issues and the Risk Indicator
- Introduce the MAP-Works concepts of Direct-Connects & Permission Sets
- Search and find a particular student
- Understand some basic methods for viewing individual student data
- Apply this knowledge to scenarios

## Background – Understanding Individual Students

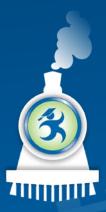

# What kinds of individual student information are in MAP-Works?

**Risk indicator** 

Demographics and pre-college data

Enrollment, courses and grades

Survey data

Academic Updates

Referrals

Notes

Faculty / Staff connections

**Contacts Activity** 

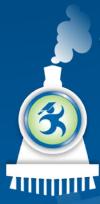

# Why would you use MAP-works for work with individual students?

## Purpose

- Move beyond "I'm fine."
- Get up-to-date information
- Understand a holistic picture of a student
- Coordinate efforts

## Activities

One-on-one meetings
Interventions
Responding to issues (initiated by students, staff or faculty)
Issuing a referral to reach out to another faculty/staff for a solution

#### **F**

## **MAP-Works Concept: Direct-Connect**

- Direct-Connect is the <u>relationship</u> linking faculty/staff to a student
- A Direct-Connect Faculty/Staff member is a person who:
  - is responsible for a specific group of
  - will use MAP-Works to work with those students

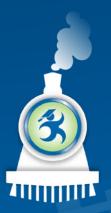

## **MAP-Works Concept: Permission Sets**

Permission sets establish <u>what</u> <u>information</u> faculty/staff may see about the students for whom they are responsible.

- Data points (survey, profile, grades)
- Use of Features
- Screens and reports

#### Five Basic Student Data Views

Talking Points

A chronological listing of strengths and weaknesses

Activity

Staff activity (Contacts, Notes & Referrals)

Academic Updates

Faculty input regarding course performance

#### About the Student

Student profile data, staff connections and student picture

#### Survey/Dashboard

Survey-specific visual displays

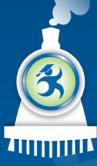

## Module 1- Let's log in: You are now Alex Advisor, the academic advisor for first-year transfer students...

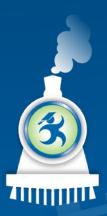

### To sign into MAP-Works as Alex:

- URL for North State University: – http://demo.map-works.com
- Choose Ferris State University from the dropdown.
- Email: Alex@northstate2014.edu
- Password: 1012014

\*This log-in information is used for training purposes.

## Faculty/Staff Reporting Page

| Student Tracking Individual Stu                                                                                                    | ident Referrals All Students Mo                                      | re 💌                                                | Student Search (name, email, ID) 🔍 🔍                     |
|----------------------------------------------------------------------------------------------------|----------------------------------------------------------------------|-----------------------------------------------------|----------------------------------------------------------|
| li Alex!                                                                                                    |                                                                      |                                                     | Academic Update Requests                                 |
|                                                                                                    | OPEN REFERRALS                                                       |                                                     | Recent Activity Support                                  |
|                                                                                                    | -                                                                    |                                                     | On-Campus Support Contacts                               |
| 17<br>Students with no <u>interaction</u><br><u>contacts</u> logged (by any Direct-<br>Connect since most recent high risk-<br>indicator input (i.e., surveys, mid-<br>term academic rating and term<br>GPA.) | O<br>Students with referrals that have not<br>been addressed by you. | 20<br>MAP-Works: Fall Check-Up<br>Closes: 12/7/2012 | Administrative Reports                                   |
|                                                                                                    |                                                                      |                                                     | Our Students                                             |
|                                                                                                    |                                                                      |                                                     | Our MAP-Works Activity                                   |
| View Students                                                                                                    | View Referrals                                                       | View Students                                       | My Calendar                                              |
|                                                                                                    |                                                                      |                                                     | Create, view, and edit<br>appointments and office hours. |
| udent Lists                                                                                                    |                                                                      |                                                     | Go to Calendar                                           |
| Real-Time Lists<br>Predefined data-driven list                                                                                                    | Select a lis                                                         | st                                                  | New Appointment                                          |
| My Real-Time Lists<br>Data-driven lists you have created.                                                                                                    |                                                                      | n list(s) found.                                    | ⑦ Today's Appointment                                    |
| Static Lists                                                                                                    | ot automatically update                                              | st                                                  | No Appointments                                          |

## Tasks 1 & 2: Hunter Owens

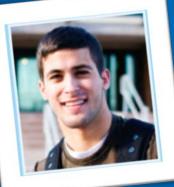

Hunter Owens is coming for his next advising appointment and you want to talk with him about the most recent information.

- Task 1: Is he at risk?
- Task 2: What's new with Hunter?

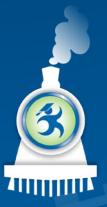

## Task 1: Hunter Owens

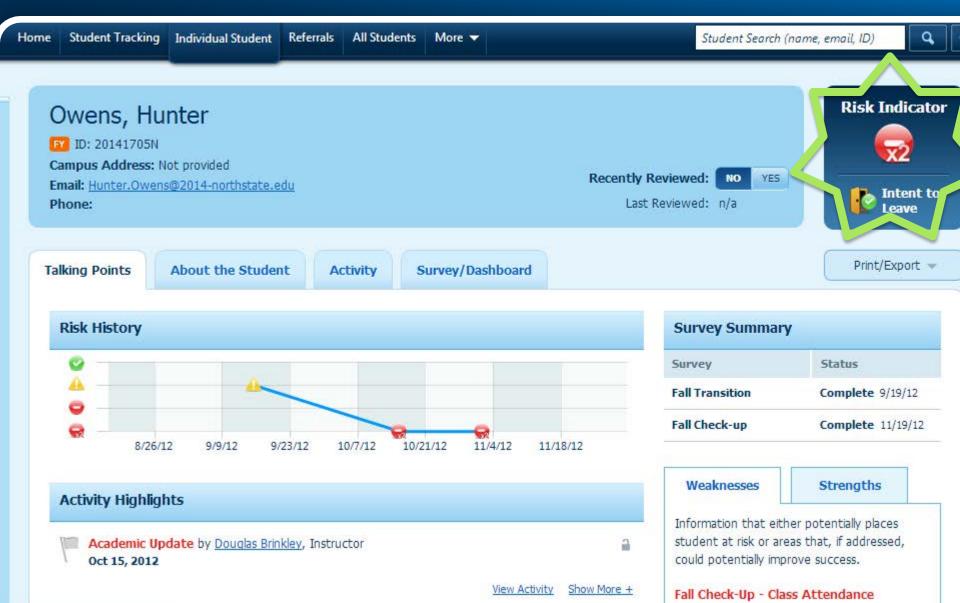

## Task 2: Hunter Owens

What's nev
 Look throu
 Anything y

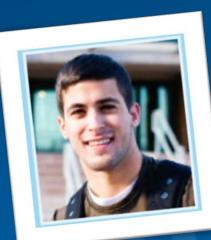

#### Weaknesses

Strengths

Information that either potentially places student at risk or areas that, if addressed, could potentially improve success.

#### Fall Check-Up - Class Attendance Mon Nov 19, 2012

Routinely misses classes (i.e., frequently or most of the time). Strong predictor of academic performance. Explore reasons for class absences.

#### Fall Check-Up - Student Organization Involvement

Mon Nov 19, 2012

Low interest in campus activities. Campus involvement helps students integrate. Explore lack of interest in campus involvement.

Fall Transition - Analytical Skills Wed Sep 19, 2012 Reports poor analytical skills. Refer to learning resources.

Fall Transition - Test Anxiety (Stressors) Wed Sep 19, 2012 Student is experiencing high levels of test anxiety. Refer to academic support services. A routine meeting and you're better prepared.

Weaknesses

Strengths

These are items that the student excels at or are things that are positive for the student.

#### Fall Check-Up - Social Integration Mon Nov 19, 2012

Feels he/she belongs at this school. Strong predictor of retention.

Fall Check-Up - Commitment to the Institution Mon Nov 19, 2012 Committed to return next term. Strong

predictor of retention.

Fall Check-Up - On-Campus Living: Roommates Mon Nov 19, 2012

Fall Check-Up - Expected Grades this Term Mon Nov 19, 2012

#### **₽**

# Task 3: Your in). Why might

#### Weaknesses

Strengths

Information that either potentially places student at risk or areas that, if addressed, could potentially improve success.

#### Fall Check-Up - Class Attendance Mon Nov 19, 2012

Routinely misses classes (i.e., frequently or most of the time). Strong predictor of academic performance. Explore reasons for class absences.

#### Fall Check-Up - Student Organization Involvement

Mon Nov 19, 2012 Low interest in campus activities. Campus involvement helps students integrate. Explore lack of interest in campus involvement.

Fall Transition - Analytical Skills Wed Sep 19, 2012 Reports poor analytical skills. Refer to learning resources.

#### Activity Highlights

Academic Update by Lee Izzo, Visiting Assistant Professor, Physics Oct 14, 2012 Student could apply self more

View Activity Show Less -

Course: Physics 101

Was by request: No

Failure Risk: Yes

Grade: F/Fail

Absences: 0

#### Success Markers

| Academic                             |  |  |  |  |
|--------------------------------------|--|--|--|--|
| Sourse Difficulties                  |  |  |  |  |
| I Academic Self-Efficacy             |  |  |  |  |
| 🔶 Academic Integration               |  |  |  |  |
| 🔷 Chosen a Major                     |  |  |  |  |
| Socio-Emotional                      |  |  |  |  |
| 🧼 Social Integration                 |  |  |  |  |
| 🍚 Satisfaction with Institution      |  |  |  |  |
| i Homesickness: Distressed           |  |  |  |  |
| Iving Environment (On or Off Campus) |  |  |  |  |
| 🧼 On-Campus Living: Social Aspects   |  |  |  |  |
| Commitment to the Institution        |  |  |  |  |
| Peer Connections                     |  |  |  |  |
| Roommates (On or Off Campus)         |  |  |  |  |

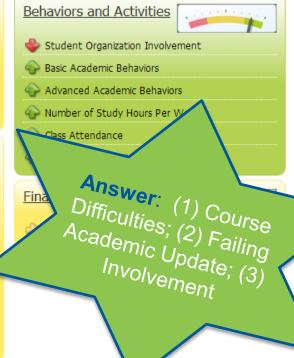

## **Emily Basker**

- Task 4: Who else is connected to her?
- Answer: On About the Student page is a box called "Direct-Connect Faculty/Staff".

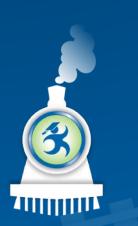

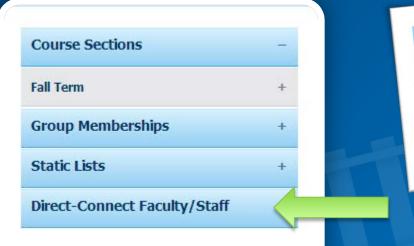

#### Task 4: Emily Basker

Take a minute to familiarize yourself with all the other information on the About the Student page.

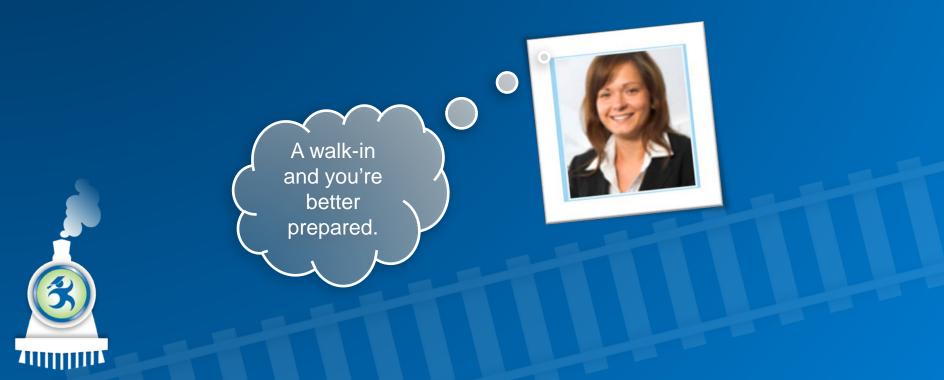

#### Ē

## Student 3: Aaron Dillman

# Task 5: When the second second

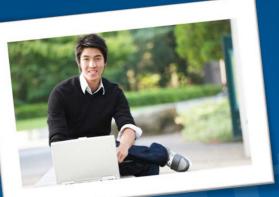

#### Activity

| <b>1.1</b><br>30 | Appointment with <u>Don Jackson</u> , Commuter Advisor<br>Sep 20, 2012                     | 2           |
|------------------|--------------------------------------------------------------------------------------------|-------------|
|                  | Responding to concerns raised in the Fall Transition survey                                |             |
|                  | Add Related Activity                                                                       | Show Less - |
|                  | Category:  Academic skills (e.g., time management, study skills, test-taking skills, etc.) |             |
|                  | Appointment Date: 09/20/2012, 12:30PM to 01:00PM                                           |             |
|                  | Status: Completed                                                                          |             |
|                  |                                                                                            |             |

#### Email To Student from Don Jackson, Commuter Advisor

Sep 18, 2012

Thank you for taking the Map-Works fall transition survey. I'd like to meet with you in the next week to make sure you are adjusting to campus in the best way possible and taking advantage of all of the resources on campus.

#### Add Related Activity

Email To Student from Opal Tiefenbach, Director of the Commuter Center and Off-Campus

#### Sep 12, 2012

Commuter Students! We're having our first meeting of the Commuter Students Association tomorrow night at 4:30pm in the Commuter Lounge. WeÆd love for you to be a member of our student organization. We'll be discussing how to get involved and take advantage of the resources on campus to be successful...

Add Related Activity

#### Show More +

Show More +

1

#### Ē

## Learn More Ideas

#### Look at Abigail Bowen

- Dashboard Comparison (under the Survey/Dashboard Screen)
- How has her experience changed?

#### Look at Erica Busse

- Academic Updates
- Are there any issues in her courses?

Sign in as a Peer Mentor (Patrick@northstate2014.edu)

- Patrick is a peer mentor, and thus has limited permissions.
- Look at a Dashboard or Talking Points. Notice differences?

Using MAP-Works to Understand Individual Students

### Now you know how MAP-Works can help!

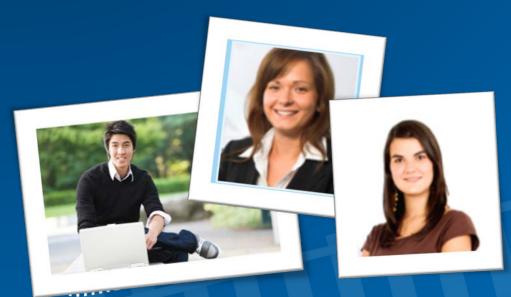

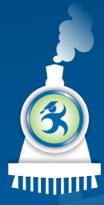

#### Hands-On Module 2

Using MAP-Works to Work with Individual Students

The next exercises are designed to let you use the system through the North State demo site to find out:

"What happens if I ....?" – just try it!

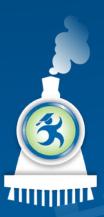

## Welcome back to North State University

- In the last module, "Understanding Students," we learned how to look up and view individual students.
- This module will help us manage, coordinate, and communicate so that our work with individual students is more efficient and effective.

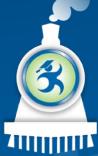

## More specifically, we will

- Talk about High Priority Students
- Understand the Student Tracking page
- Understand Activity Logs
- Set follow-up date
- Issue a referrals
- Use the system to apply this knowledge to scenarios

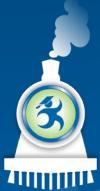

# How can MAP-Works be used to manage your work?

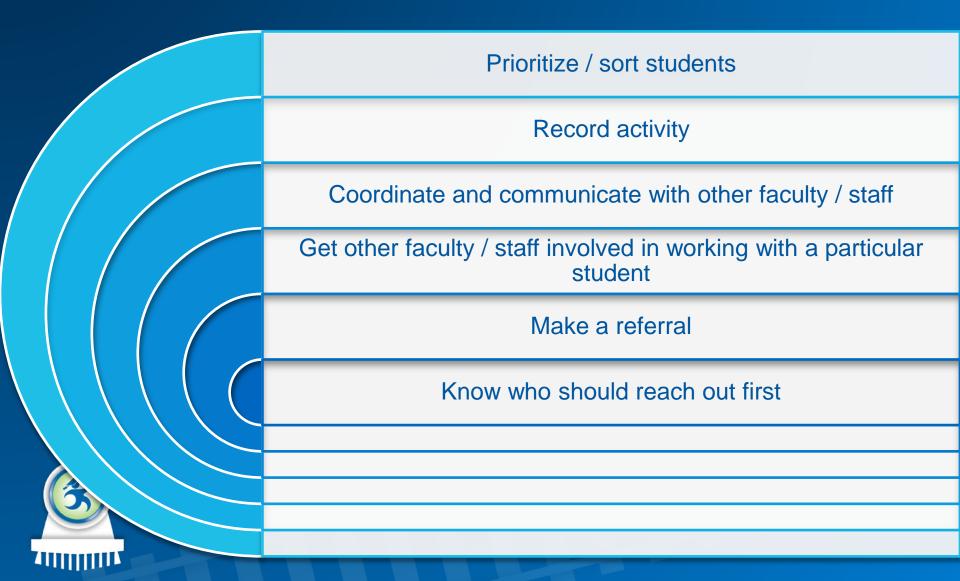

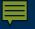

#### Faculty/Staff Roles

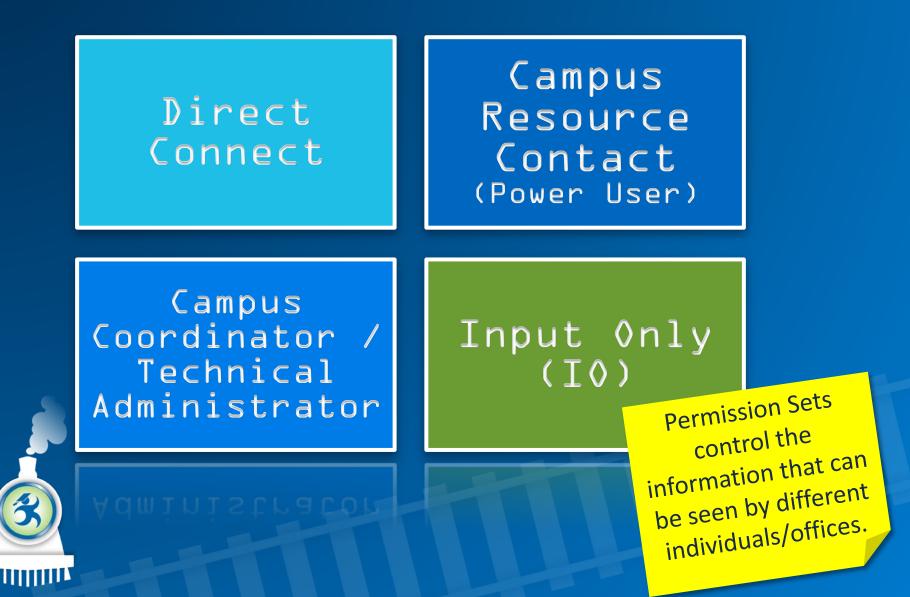

## Activity

| Contacts            | <ul> <li>Records interactions and<br/>communications with students</li> </ul>            |                                                                      |  |
|---------------------|------------------------------------------------------------------------------------------|----------------------------------------------------------------------|--|
| Notes               | <ul> <li>Records information</li> <li>Example – "Wants to be a history major"</li> </ul> |                                                                      |  |
| Referrals           | Communication to a colleague about a student     Contacts, I                             |                                                                      |  |
| Academic<br>Updates | Course related information                                                               | and Referrals can<br>be private, shared<br>with a team or<br>public. |  |

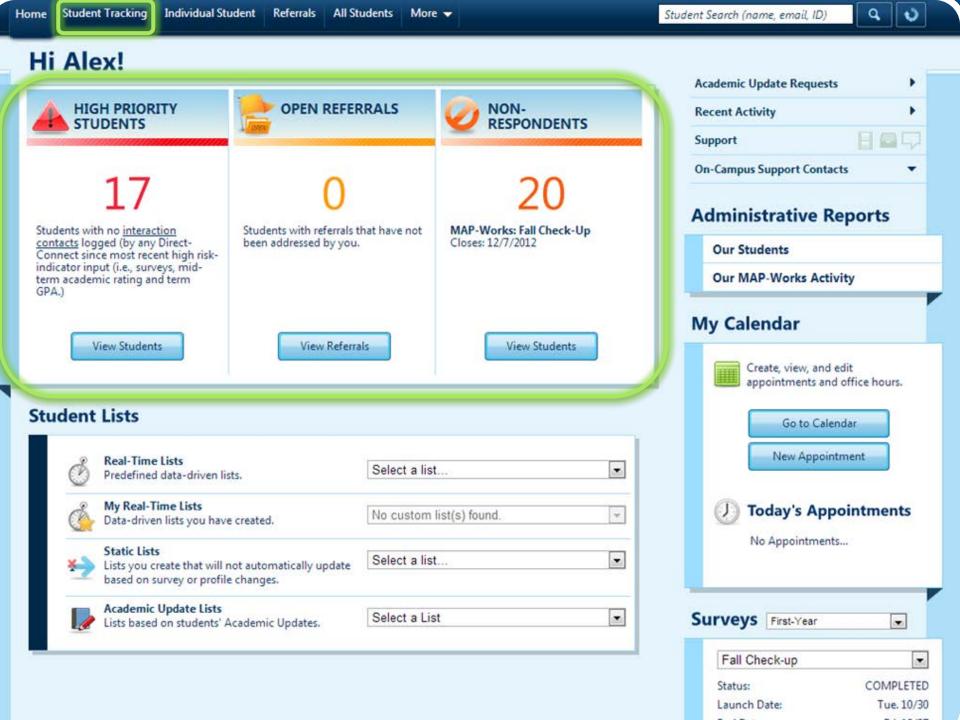

## **Student Tracking**

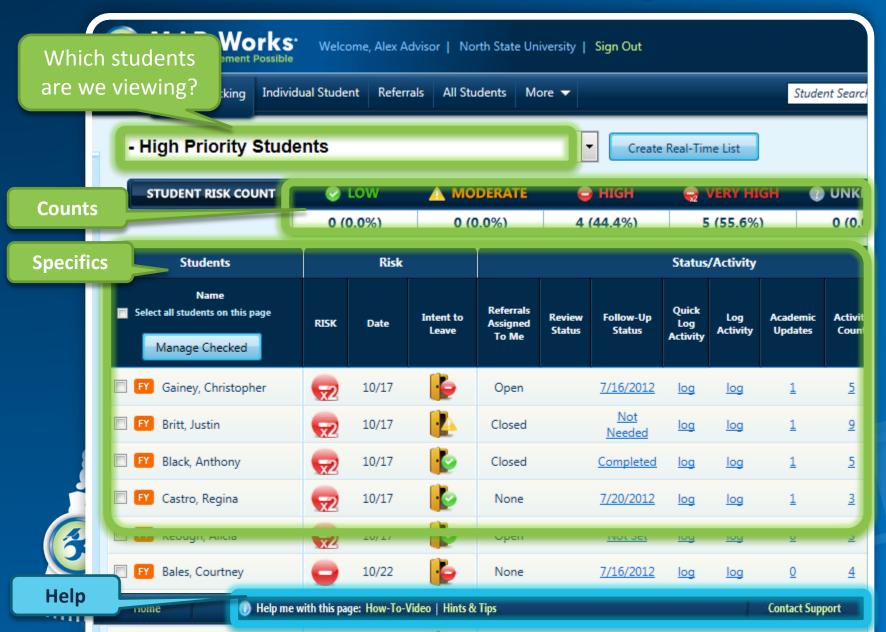

## Let's Log-In as: Fred FYE Instructor

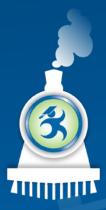

#### To sign into MAP-Works as Alex:

 URL for North State University: – http://demo.map-works.com

Email:
fred@northstate2014.edu
Password: 1012014
\*This log-in information is used for training purposes.

## Task 1: How Many High Priority Students?

Here's the answer – but your number may be different.

Percent of Total ► Students with no <u>interaction</u> <u>contacts</u> logged (by any Direct-Connect since most recent high riskindicator input (i.e., surveys, midterm academic rating and term GPA.)

HIGH PRIORITY STUDENTS

View Students

## Task 2: On the High Priority List...

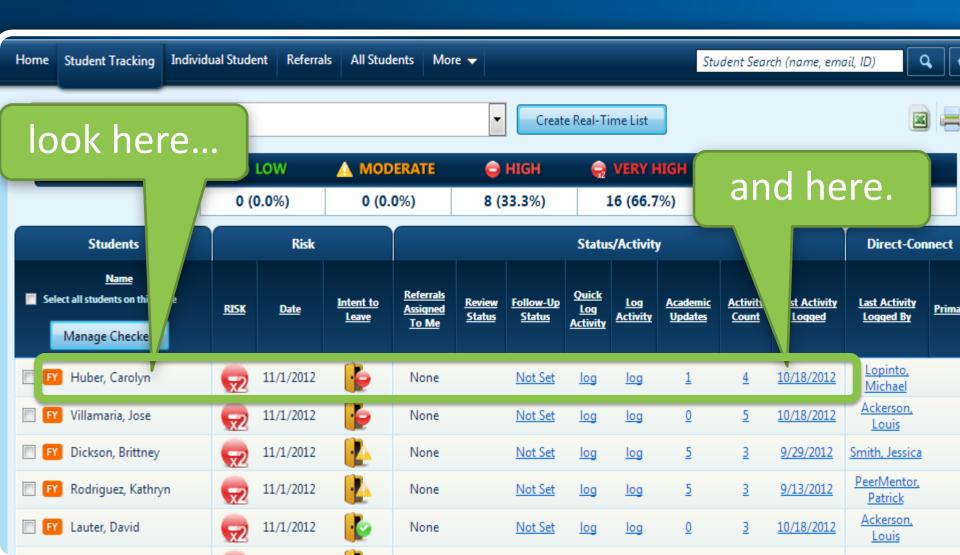

### Task 3: Set a Follow-up Date

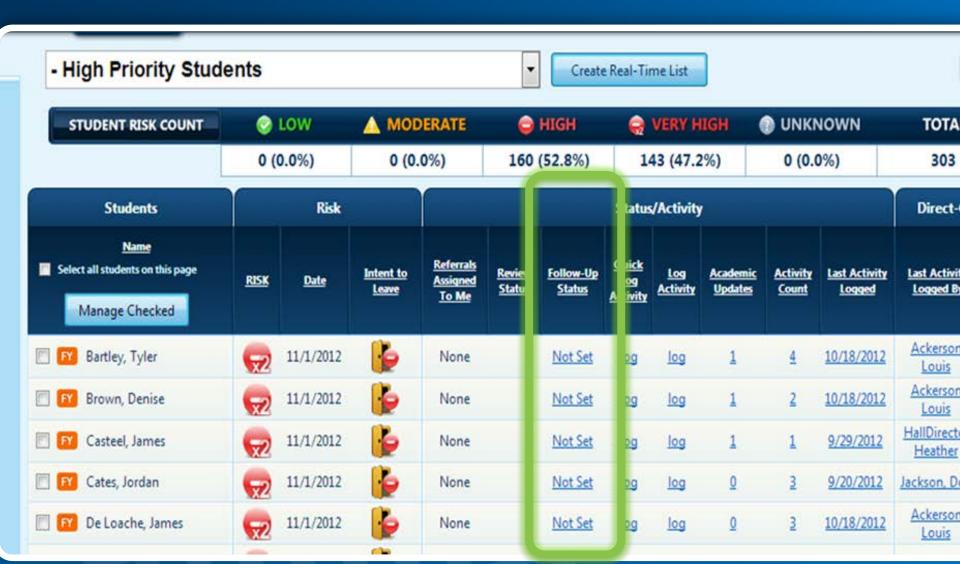

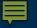

## Task 4: Log an Activity (Phone Call)

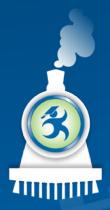

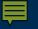

#### Task 5: Create a Referral

Check next to student name, then: "Manage checked"

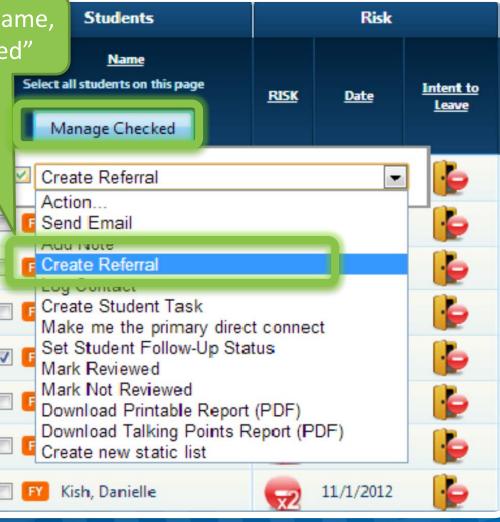

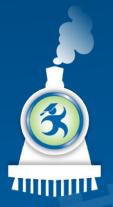

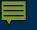

### **Referral Options**

| Jose Villamaria                   | Notice: You have<br>Categories to ch<br>from. Choose th<br><u>Primary</u> Categor | noose<br>he                                            |    |
|-----------------------------------|-----------------------------------------------------------------------------------|--------------------------------------------------------|----|
| Primary Category:                 | Select One                                                                        | [                                                      | •  |
| Assign to:                        | Select One                                                                        |                                                        | •  |
| Status:                           | Open 💌                                                                            |                                                        | E  |
| 🛇 <b>yes (@) no</b> Issue discuss | Interested Parties:<br>Add                                                        | •                                                      |    |
|                                   | cated to you an intent to leave<br>er may be revealed to student 🕢<br>Concern 🕢   | Keep Track of Referrals L<br>using interested parties! | by |
| Sharing:                          | Private Share wit                                                                 | ch Team(s)                                             |    |

### **Referral Options**

|             |                                                      | X                                                                                                    |
|-------------|------------------------------------------------------|----------------------------------------------------------------------------------------------------|
| Jos         | e Villamaria                                         |                                                                                                    |
| Ŗ           | Referral                                             | 3                                                                                                    |
| pose the Pe | er Mentor                                            |                                                                                                    |
|             | pry:                                                 | Select One                                                                                                    |
|             | o:<br>:<br>• yes • no Issue<br>• yes • no Student in | Direct-Connect: Megan Dennett - FYE Peer Mentor (Peer Ment<br>Select One<br>Your campus' Central Referral Coordinator<br>Direct-Connect: Louis Ackerson - Academic Advisor (Advising Groups: Student La<br>Direct-Connect: Anne AdvisingCenter - Director of Academic Advising (Academic<br>Direct-Connect: Anne AdvisingCenter - Director of Academic Advising (Advising O<br>Direct-Connect: Anne AdvisingCenter - Director of Academic Advising (Advising O<br>Direct-Connect: Anne AdvisingCenter - Director of Academic Advising (Advising O<br>Direct-Connect: Daniel Dean - Dean, University College (Academic Advising: Advising: Advising Context) |
|             |                                                      | Direct-Connect: Daniel Dean - Dean, University College (Advising Groups: Stude<br>Direct-Connect: Megan Dennett - FYE Peer Mentor (Peer Mentors)                                                                                                    |
|             | ves on High Priority Sharing:                        | Direct-Connect: Don Jackson - Commuter Advisor (Commuter Center: Commute<br>Direct-Connect: Elsie Jones - Administrative Assistant II - Advising (Academic Adv<br>Direct-Connect: Elsie Jones - Administrative Assistant II - Advising (Advising Cent<br>Direct-Connect: Elsie Jones - Administrative Assistant II - Advising (Advising Grou<br>Direct-Connect: Alicia Koch - Assistant Professor, English (English 101)<br>Direct-Connect: Monica MulticulturalCenter - Director of Multicultural Student Aff<br>Direct-Connect: Nina Valasco - Assistant Director of Multicultural Student Affairs (<br>Campus Resource: Career Services (Roslyn West)    |

#### **Referral: Add an Interested Party**

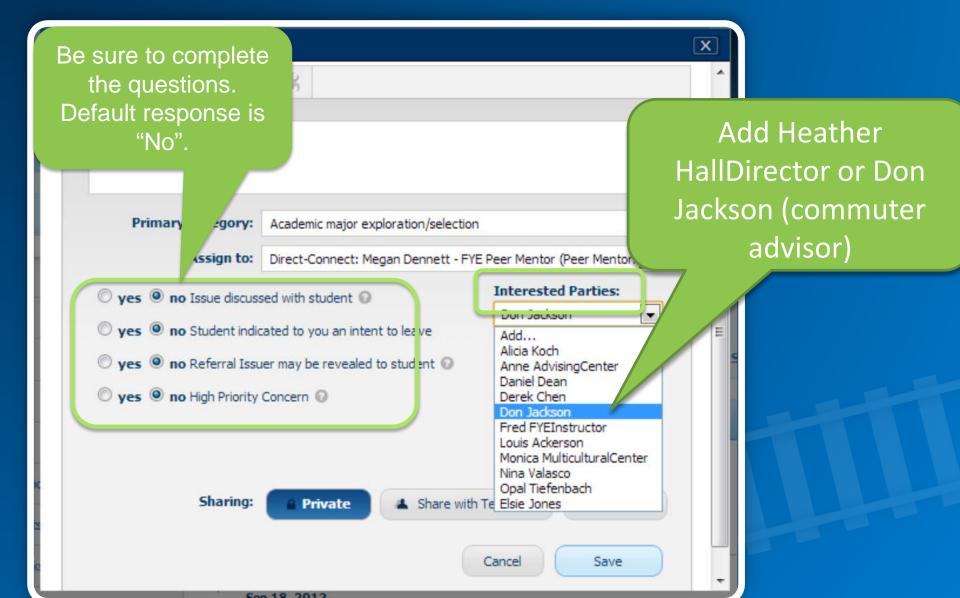

#### Want to see your Contact & Referral?

#### Activity

#### Referral by You Jun 13, 2013

#### Assigned to: Megan Dennett

Discussed initial steps in a process to declare a major. Considering changing course registration for fall. Needs to continue to "talk out loud" to process his thoughts. Could benefit from a visit to Career Services and may need a nudge to get him there. Can you continue talking about this with him in next 1-on-1?

#### Add Related Activity

Edit Mark Complete Show Less –

Category: Academic major exploration/selection

- Yes Issue discussed with student
- No Student indicates intent to leave
- Yes Referral Issuer may be revealed to student
- No High priority concern

#### Referral Status: Open

Interested Parties: Don Jackson

### Task 6: First Student Alphabetically Back to Student Tracking

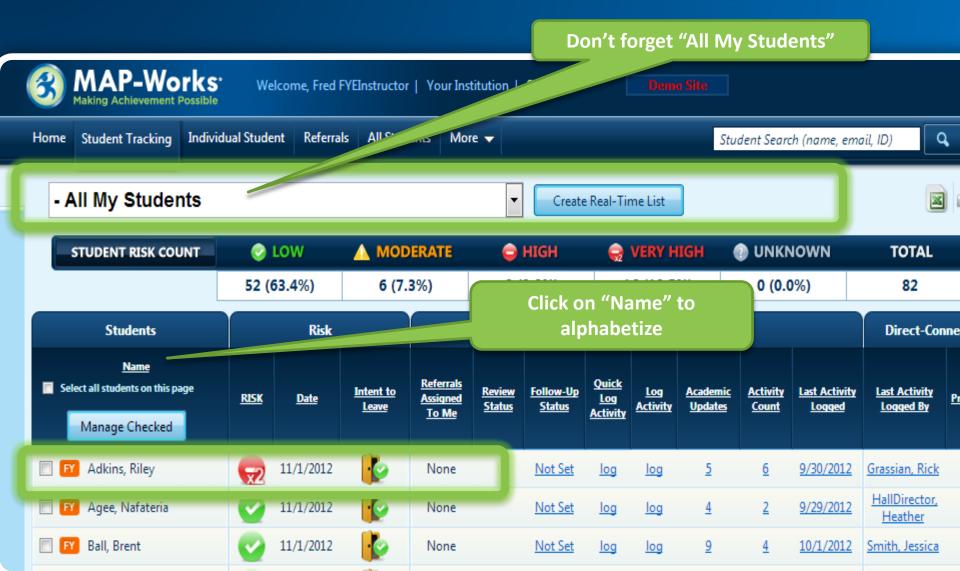

# How did you do?

#### • Can you:

- Find the Student Tracking Page
- Identify the columns on the Tracking Page
- Change the Follow-up Status
- Log a contact
- Create a referral

If yes, then you're learning the basics!

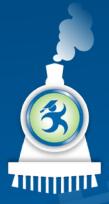

# Hands-On Module 3

Prioritizing Student Interventions in MAP-Works

In this hands-on session, new users will work inside the MAP-Works system to learn which students should be reached out to first.

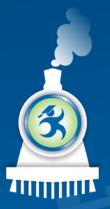

# North State University

- SO FAR, we have:
  - learned how to log activity
  - Create a referral for an individual student.

#### • NEXT, we will:

 help us prioritize student interventions so that our work with individual students is targeted.

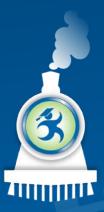

#### In this section, we will:

Learn about the MAP-Works concepts

High Priority Students
Intent to Leave
Non-Respondent

Use the system to apply this knowledge to scenarios

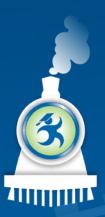

#### Concepts

#### High Priority

 Students with no interaction contact logged by any Direct-Connect since the most recent data input (i.e., surveys, midterm academic rating, or term GPA.)

#### Intent to Leave

 Students' survey response on whether they intend to return to the institution the next term

#### Nonrespondent

 Students that did not respond to the survey(s)

#### Let's Log-In as: Heather HallDirector, the Hall Director for Campbell Hall.

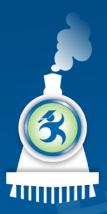

#### To sign into MAP-Works as Heather:

 URL for North State University: – http://demo.map-works.com

- Email:
  - Heather@northstate2014.edu
- Password: 1012014
  - \*This log-in information is used for training purposes.

### Task 1: How Many High Priority Students?

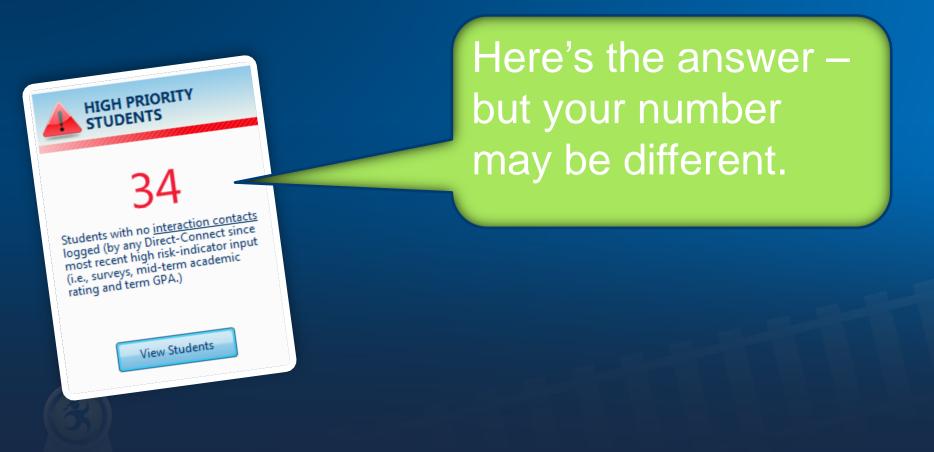

### Task 2: First On the High Priority List...

- High Priority Students \* Create Real-Time List Ŧ MODERATE 🔿 VERY HIGH 😑 HIGH UNKNOWN TOTAL LOW Look here (0.0%) 0 (0.0%) 48 (52.7%) 43 (47.3%) 0 (0.0%) 91 Risk Status/Activity Direct-Connect Students Name **Referrals** Quick Select all students on this page Review Follow-Last Activity Intent to Log Academic Activity Last Activity RISK Assigned Date Log <u>Prir</u> Status Up Status Activity Updates Count Logged Logged By Leave Activity To Me Manage Checked Ackerson, Þ FY Bartley, Tyler 11/1/2012 10/18/2012 52 Not Set 1 4 None log log Louis Ackerson. Þ 11/1/2012 Brown, Denise  $\overline{\mathbf{x}}^2$ Not Set 1 2 10/18/2012 None log log Louis Þ Casteel, James  $\overline{\mathbf{x}}^2$ 11/1/2012 Not Set 1 1 9/29/2012 You log None log Þ 11/1/2012 Hein, Frances 72 Not Set 0 3 9/29/2012 You None log log Ackerson, Þ Ledger, Allyson Not Set 11/1/2012 0 2 10/18/2012  $\overline{\mathbf{x}}$ None log log Louis Lopinto, b Mendoza, Anna 52 11/1/2012 Not Set 4 10/18/2012 None log 1 log Michael þ Moody, Olivia 11/1/2012  $\overline{\mathbf{x}}^2$ None Not Set 0 1 9/29/2012 You FY I log log 10 11/1/2012 FY Pearson, Michelle None 4 1 You

#### Task 3: How Many Indicated Intent to Leave?

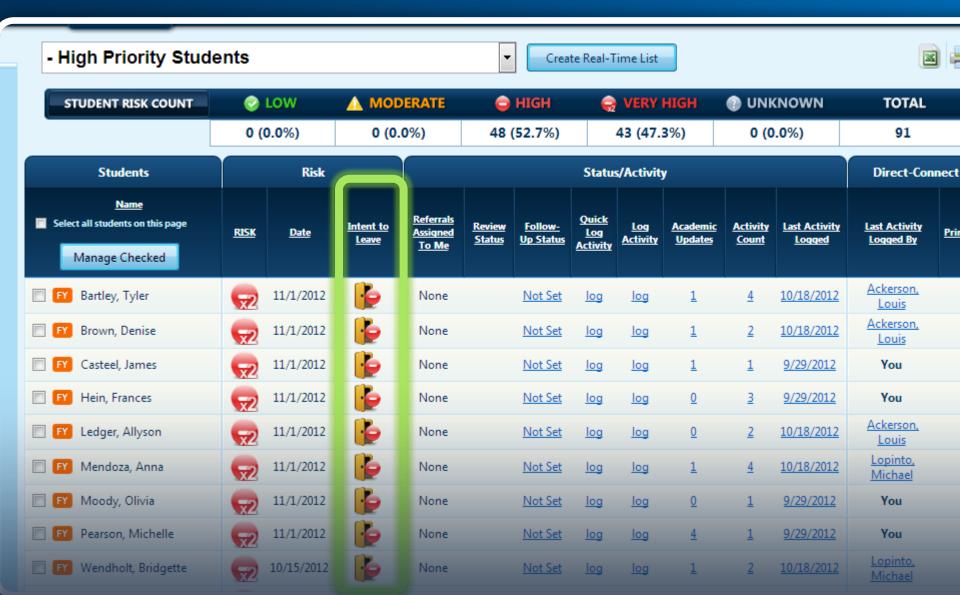

### Task 4: How Many Fall Check-Up Survey Non-Respondents?

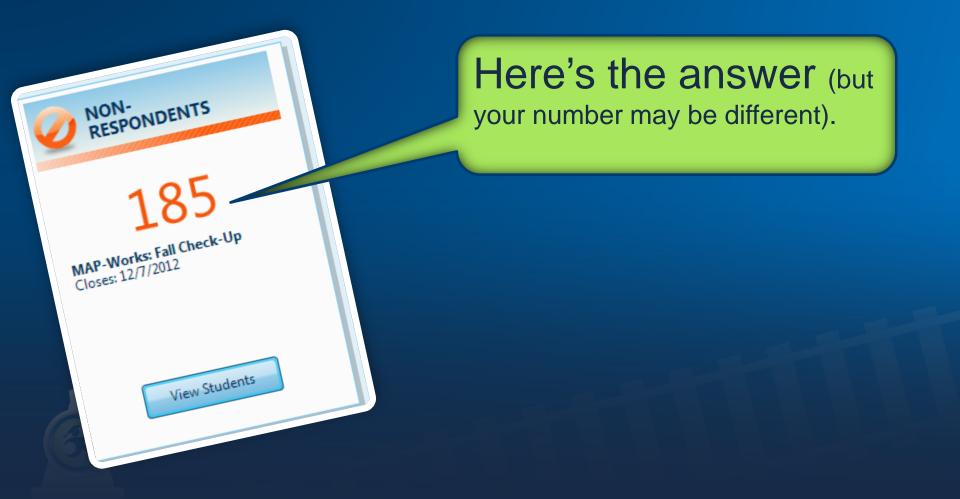

#### ■

# Task 5: First Student on Fall Check-Up Non-Respondent list?

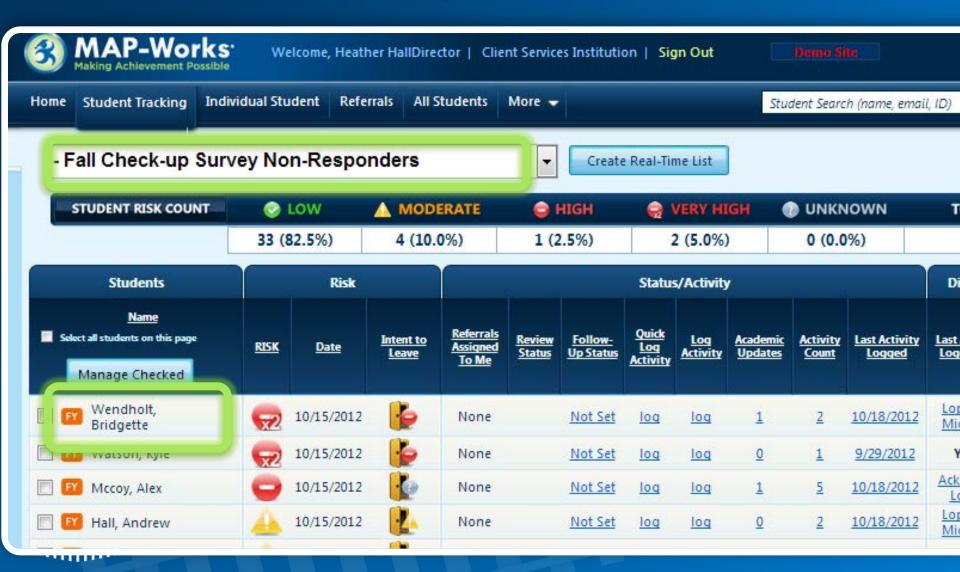

#### Ē

# So how did you do?

- Can you:
  - Find and sort the High Priority Student Real-Time List
  - Find Intent to Leave indicators
  - Identify Non-Respondent population
  - Switch between surveys

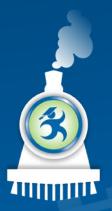

Additional task: Email a student!

#### Learn More Ideas

#### Try making a note

• Private, Team or Public?

Sign in as Paige Professor

- Email: Paige@northstate2014.edu
- She is a faculty IO and thus can only input information
- Create an Academic Update

#### Learn More Ideas

Use "Manage Checked" Button

• On Student Tracking, select multiple students then click the Manage Checked button to perform an action for all.

Check out the dropdowns

- On Student Tracking, click on a student's name and see all the options available
- Click on the blue drop-down at the top of the page to see different views for Student Tracking

Surveys Box

• Check out the Surveys box at the bottom right of the Home Page for stats and info.

Prioritizing Student Interventions in MAP-Works

Now you know how MAP-Works can help!

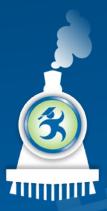